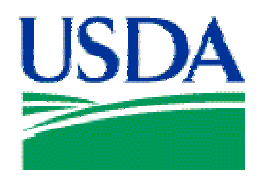

# **Management Interactive Network Connection (MINC) Overview**

[Overview of MINC](#page-1-0) [Business Rules for Trading Partners](#page-1-0)  [USDA MINC Home](#page-2-0)  [Management Agents](#page-2-0)  [MA Users](#page-2-0)  **Home Help [Contact Us](#page-3-0)** 

## **Management Interactive Network Connection (MINC) Overview**

This document provides a high level overview of the USDA Management Interactive Network Connection (MINC) system. It briefly describes the functionality that can be accessed from the MINC Home webpage and provides a means to link to other related functionality.

Access to the MINC system requires an approved Level 2 eAuthentication Login ID. If you do not have this Login ID, you *CANNOT* log in to MINC.

### <span id="page-1-0"></span>**Management Interactive Network Connection (MINC)**

The USDA Management Interactive Network Connection (MINC) is an interactive system that collects project budget and tenant residency status information from trusted partners. Management Agencies and service bureaus use software to generate electronic data interchange (EDI) files of project budgets and tenant transactions that are transmitted using this service. Smaller organizations can use this service to directly enter individual budgets and tenant transactions to be transmitted.

**If you have Payment or Tenant Certification problems, contact the Centralized Servicing Center toll free at 1-866-600-7984 or email: [multifamily@stl.usda.gov](mailto:multifamily@stl.usda.gov?subject=Payment/Tenant%20Certification%20Problem%09%09%09%09%09%09%09%20%20%20%20%20%20%20%20%20%20%20%20%20%20%20%20%20%20%20%20%20%20%20%20&body=Please%20complete%20the%20following%20information,%20then%20click%20Send%20to%20transmit%20this%20email%20to%20the%20Centralized%20Servicing%20Center.%0D%0D%0D%09%09%09%09%09%09%09*%20Your%20First%20and%20Last%20Name:%20%0D%0D%09%09%09%09%09%09%09*%20The%20best%20time%20to%20contact%20you:%20%0D%0D%09%09%09%09%09%09%09*%20Do%20you%20).** 

**If you are experiencing problems with acceptance of budgets, contact your local RD Servicing Office.** 

**If you are experiencing problems with the MINC application, please contact the Rural Development Help Desk at 1-800-457-3642 (choose option 2 = "USDA Applications and/or Programs..." and then choose option 2 = "for Rural Development") or e-mail: [rd.hd@stl.usda.gov](mailto:rd.hd@stl.usda.gov). Please be prepared to provide the following information:** 

- **1. Management Agent name**
- **2. Management Agent id**
- **3. Contact person**
- **4. Phone number**
- **5. Description of the specific problem**

#### **Business Rules for Trading Partners**

Trading partners that use the USDA MINC are subject to the following business rules:

- A Management Agent's or Service Bureau's Access Code (TP User ID) is immediately suspended when it is no longer associated to any project.
- An Access Code that has been suspended for 45 days is deleted.
- Management Agents and Service Bureaus are able to delete obsolete users within their own agency through the MINC application.

#### <span id="page-2-0"></span>**Links:**

**USDA MINC Home**: The USDA MINC home page is the default displayed upon entry to USDA MINC.

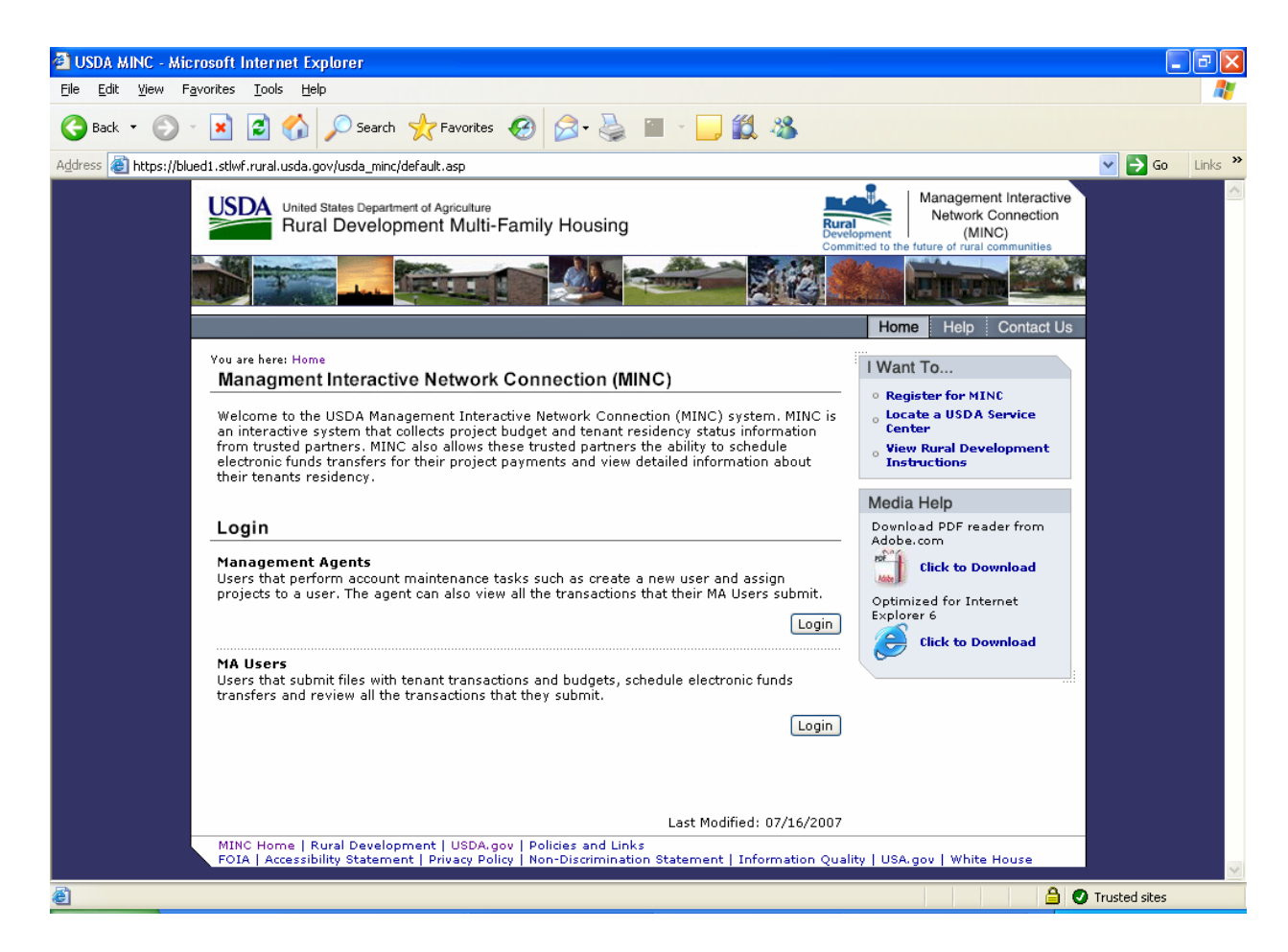

**Management Agents Login**: Use this link to connect to the Management Agent Login page. For further information, refer to **MINC Management Agent Overview Help.** 

**MA Users Login**: Use this link to connect to the MA Users Login page. For further information, refer to MINC MA Users Overview Help.

<span id="page-3-0"></span>When the USDA MINC home page is loaded, links to Home, Help, and Contact Us are displayed in the toolbar on the upper right side of the page. These links are common to most pages within the USDA MINC.

- **Home**: Use this link to return to the USDA MINC home page or before logging in to Management Agents or MA Users functionality.
- **Help**: Displays general MINC help with access to common questions, contact information, and other information and help documents.
- **Contact Us**: The page contains information on contacting the Rural Development Help Desk and an email link to USDA St. Louis. To exit this page, click on one of the links elsewhere on the page.